## HTML Exercises (Week 4)

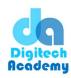

## Create a Web page (HTML file) with the following content:

- 1. Print your name in green.
- 2. Print the numbers 1 10, each number being a different colour.
- 3. Prints your name in a Tahoma font.
- 4. Print a paragraph with 4 5 sentences. Each sentence should be a different font.
- 5. Print a paragraph that is a description of a book, include the title of the book as well as its author. Names and titles should be underlined, adjectives should be italicized and bolded.
- 6. Print your name to the screen with every letter being a different heading size.

## HTML Exercises (Week 5)

- 1. Create some links to various search engines (google, yahoo, altavista, lycos, etc).
- 2. Create links to five different pages on five different websites that should all open in a new window.
- 3. Create a page with a link at the top of it that when clicked will jump all the way to the bottom of the page.
- 4. Create a page with a link at the bottom of it that when clicked will jump all the way to the top of the page.
- 5. Create a page with a link at the top of it that when clicked will jump all the way to the bottom of the page. At the bottom of the page there should be a link to jump back to the top of the page.
- 6. Display five different images. Skip two lines between each image. Each image should have a title.
- 7. Display an image that has a border of size 2, a width of 200, and a height of 200.
- 8. Display an image that when clicked will link to a search engine of your choice (should be opened in a new window).
- 9. Display an image that when clicked will link to itself and will display the image in the browser by itself.